## **Neighborhood and Rural Preservation Programs (N/RPP)**

## **2020-21 Mid-Year Report Instructions**

Before completing the 2020-21 Mid-Year Report, please make sure that the organization has the most recent version of Adobe Reader. It is free and available to download here: <https://acrobat.adobe.com/us/en/acrobat/pdf-reader.html>

**Organizations are strongly encouraged to submit the Mid-Year Report and supporting documents to HCR via a new document upload feature in the Community Development Online (CDOL) Application System.** 

- **If the organization is already registered in CDOL, follow the instructions on page 2 to upload the Mid-Year Report, Audit, and Final Disbursement Request.**
- **If the organization is NOT registered in CDOL and would like to upload the documents online, please complete the required forms found here to register[: https://hcr.ny.gov/community](https://hcr.ny.gov/community-development-online)[development-online](https://hcr.ny.gov/community-development-online)**

**Note: The 2020 SHARS ID found on either the executed grant agreement OR the disbursement form must be used for the upload process.**

## **Additional CDOL Upload Instructions can be found on page 2 of these instructions.**

A complete 2020-21 Mid-Year Report package will include:

- Mid-Year Report, signed and dated by the organization's Executive Director
- Second (Final) HTFC Disbursement Request Form (NPP or RPP), signed and dated
- **\*New This Year\***—A copy of the organization's most recent audit
- The Mid-Year Report, Audit, and Disbursement should be uploaded into CDOL (strongly encouraged) or emailed to **[nrpp@nyshcr.org](mailto:nrpp@nyshcr.org)**
- Disbursements will not be made until the Mid-Year Report and Audit have been received
- Every payment request is under heightened review and the remainder of the award is subject to the availability of funds

Please direct all questions to[: NRPP@nyshcr.org](mailto:NRPP@nyshcr.org)

The 2020-21 NRPP Mid-Year Report and related documents are **due by Friday, February 26, 2021**

To Upload the Mid-Year Report; Audit; and Second Disbursement forms through CDOL:

- 1. Log in to CDOL:<https://apps.hcr.ny.gov/SingleSignon/>
- 2. Under "Start New Application" type "2020 N/RPP"
- 3. Select Preservation Program Application
- 4. Press Submit

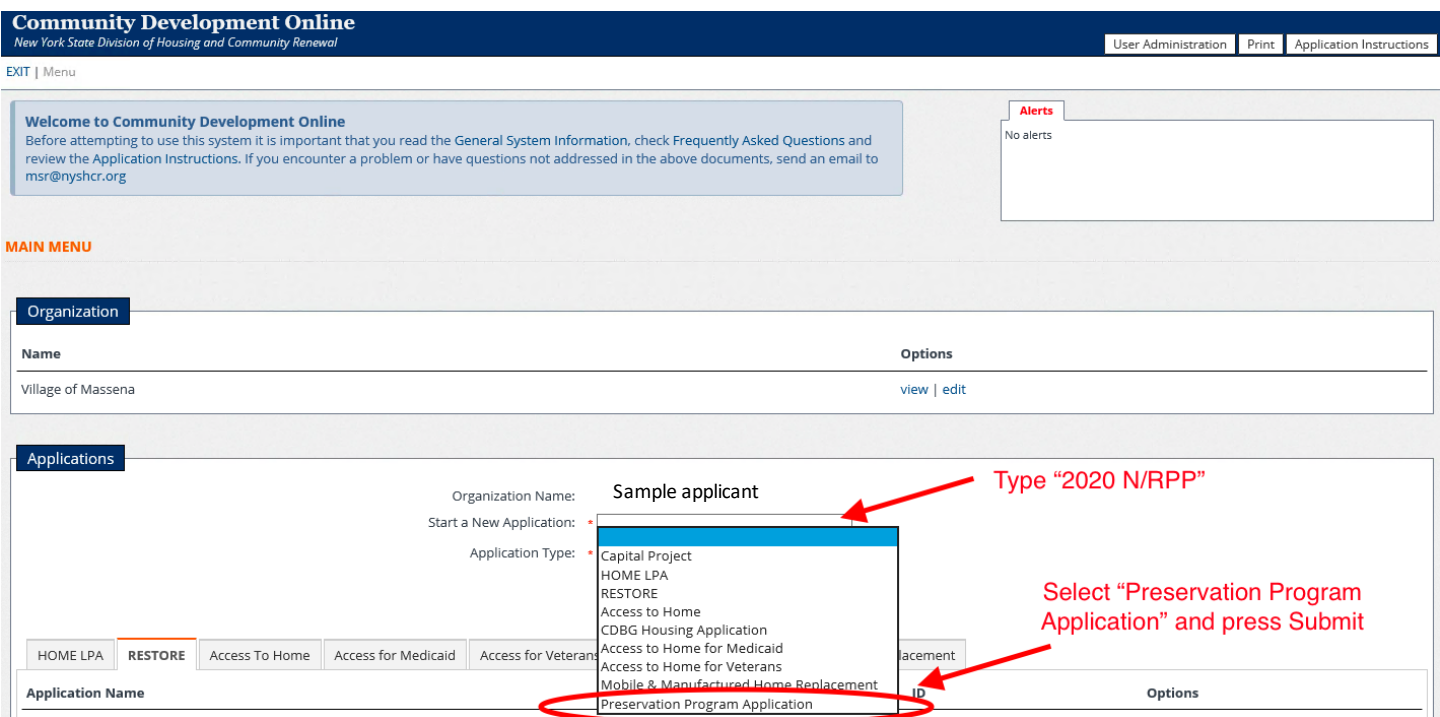

- 5. Enter organization's 2020 SHARS ID
- 6. Select Mid-Year Report from NRPP Document Type dropdown
- 7. Click "browse" to locate the file
- 8. Click "upload" to submit file
- 9. Repeat process for the Audit and final disbursement form

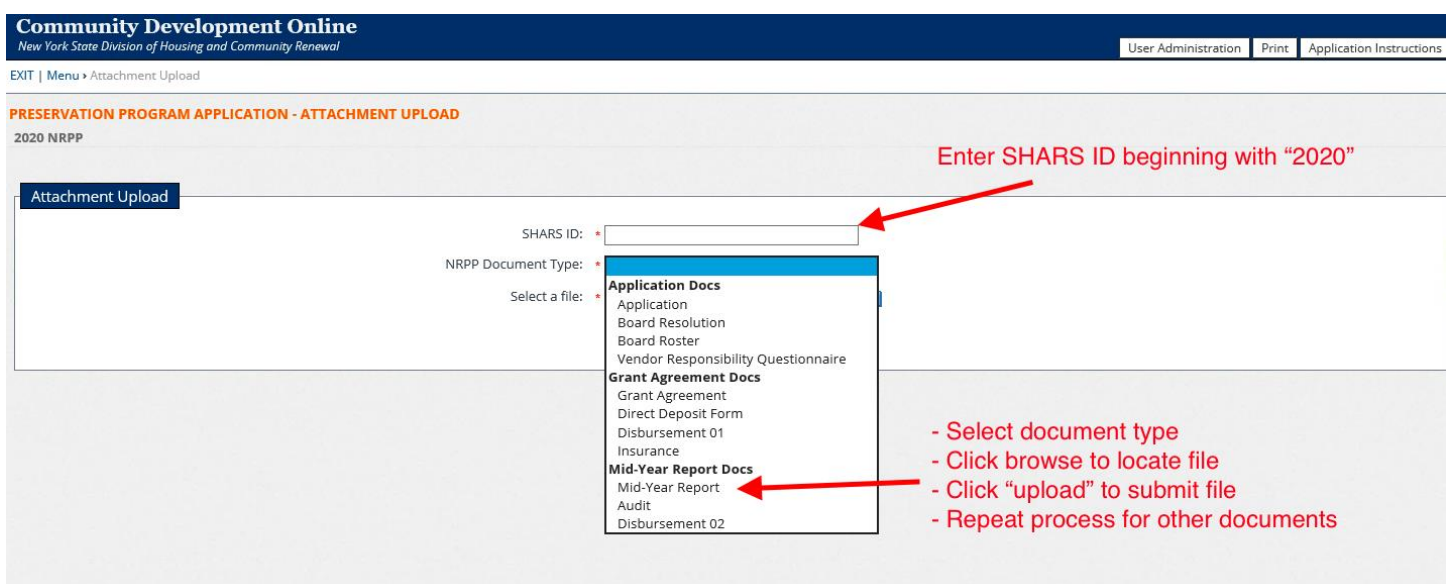